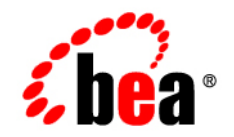

# **BEA** Products

**Supported Configurations for AquaLogic Data Services Platform 3.2**

Document Revised: July 2008

# **Contents**

# [1.](#page-4-0) [BEA ALDSP 3.2](#page-4-1)

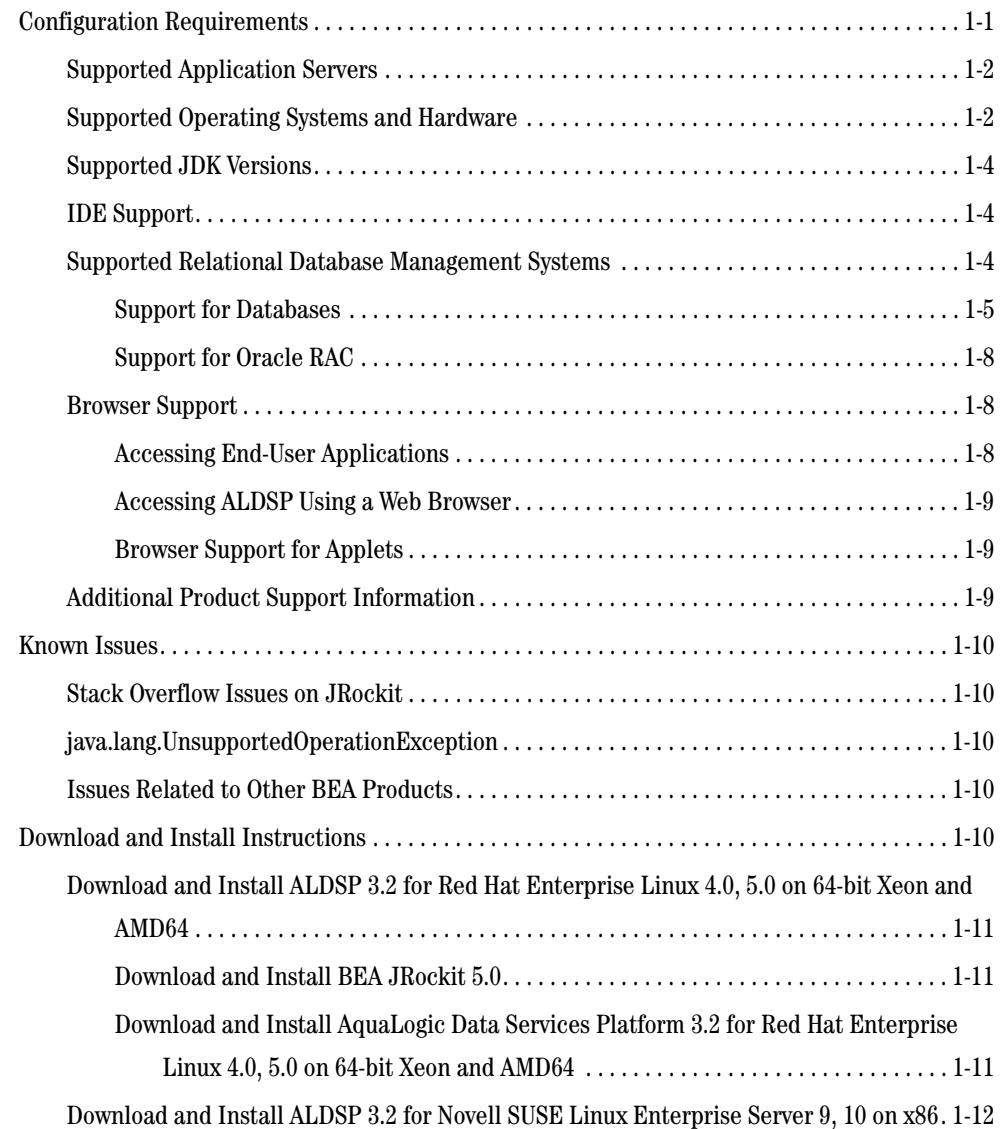

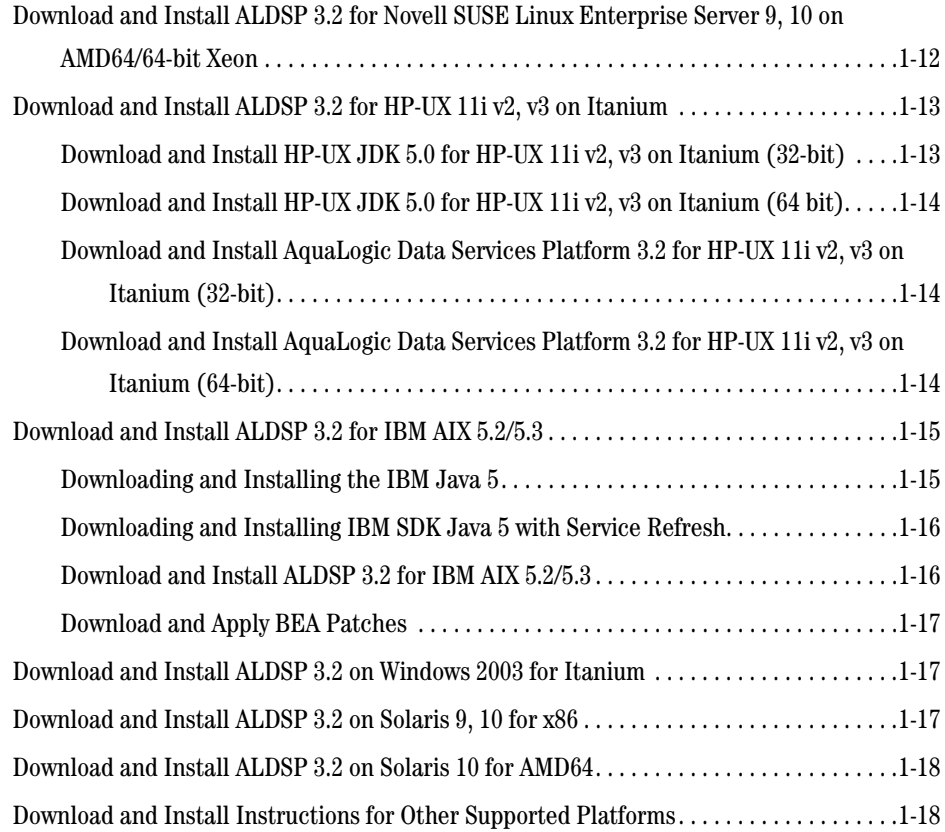

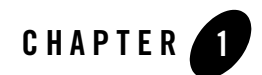

# <span id="page-4-1"></span><span id="page-4-0"></span>BEA ALDSP 3.2

This section provides the following information:

- [Related Information](#page-4-3)
- [Configuration Requirements](#page-4-2)
- $\bullet$  [Known Issues](#page-13-0)
- [Download and Install Instructions](#page-13-4)

#### <span id="page-4-3"></span>Related Information

For detailed information, see [BEA AquaLogic Data Services Platform™ 3.2](http://e-docs.bea.com/aldsp/docs32/index.html).

### <span id="page-4-2"></span>**Configuration Requirements**

The following section describes the configuration requirements for this release:

- [Supported Application Servers](#page-5-0)
- [Supported Operating Systems and Hardware](#page-5-1)
- [Supported JDK Versions](#page-7-0)
- **IDE** Support
- [Supported Relational Database Management Systems](#page-7-2)
- [Browser Support](#page-11-1)

• [Additional Product Support Information](#page-12-2)

### <span id="page-5-0"></span>Supported Application Servers

This release supports WebLogic Server 10.0 MP1.

AquaLogic Data Services Platform generally supports the same platforms, operating systems, processor architecture, SDKs, and RDBMS systems as the supported WebLogic Platform 10.0 release, as described under ["Supported Operating Systems and Hardware."](#page-5-1)

### <span id="page-5-1"></span>Supported Operating Systems and Hardware

The following table lists operating systems and hardware that are supported for this release.

| <b>Vendor and Operating System</b>                                                                          | <b>Hardware</b>                                        | <b>IDE Support</b>    |  |
|----------------------------------------------------------------------------------------------------|--------------------------------------------------------|-----------------------|--|
| <b>HP-UX 11i V1</b>                                                                                         | <b>RISC</b>                                            | N <sub>0</sub>        |  |
| <b>HP-UX 11i V2</b>                                                                                         | <b>RISC</b><br>$\bullet$<br>Itanium                    | No                    |  |
| <b>HP-UX 11i V3</b>                                                                                         | Itanium                                                | N <sub>0</sub>        |  |
| <b>IBM AIX 5.2</b>                                                                                          | POWER4 (1.5 GHz)<br>٠<br>POWER5 (1.5 GHz)<br>$\bullet$ | N <sub>0</sub>        |  |
| <b>IBM AIX 5.3</b>                                                                                          | POWER4 (1.5 GHz)<br>$\bullet$<br>POWER5 (1.5 GHz)      | N <sub>0</sub>        |  |
| Microsoft Windows 2000 Server,<br><b>Advanced Server, Datacenter</b><br>Microsoft Windows 2000 Professional | x86                                                    | Yes. See IDE Support. |  |
|                                                                                                    |                                                        |                       |  |
| <b>Microsoft Windows Server 2003</b><br>Standard, Enterprise, Datacenter                                    | x86                                                    | Yes. See IDE Support. |  |
|                                                                                                    | Itanium                                                | N <sub>0</sub>        |  |
| Microsoft Windows XP SP2                                                                                    | x86                                                    | Yes. See IDE Support. |  |

<span id="page-5-2"></span>**Table 1-1 Supported Operating Systems and Hardware for ALDSP 3.2** 

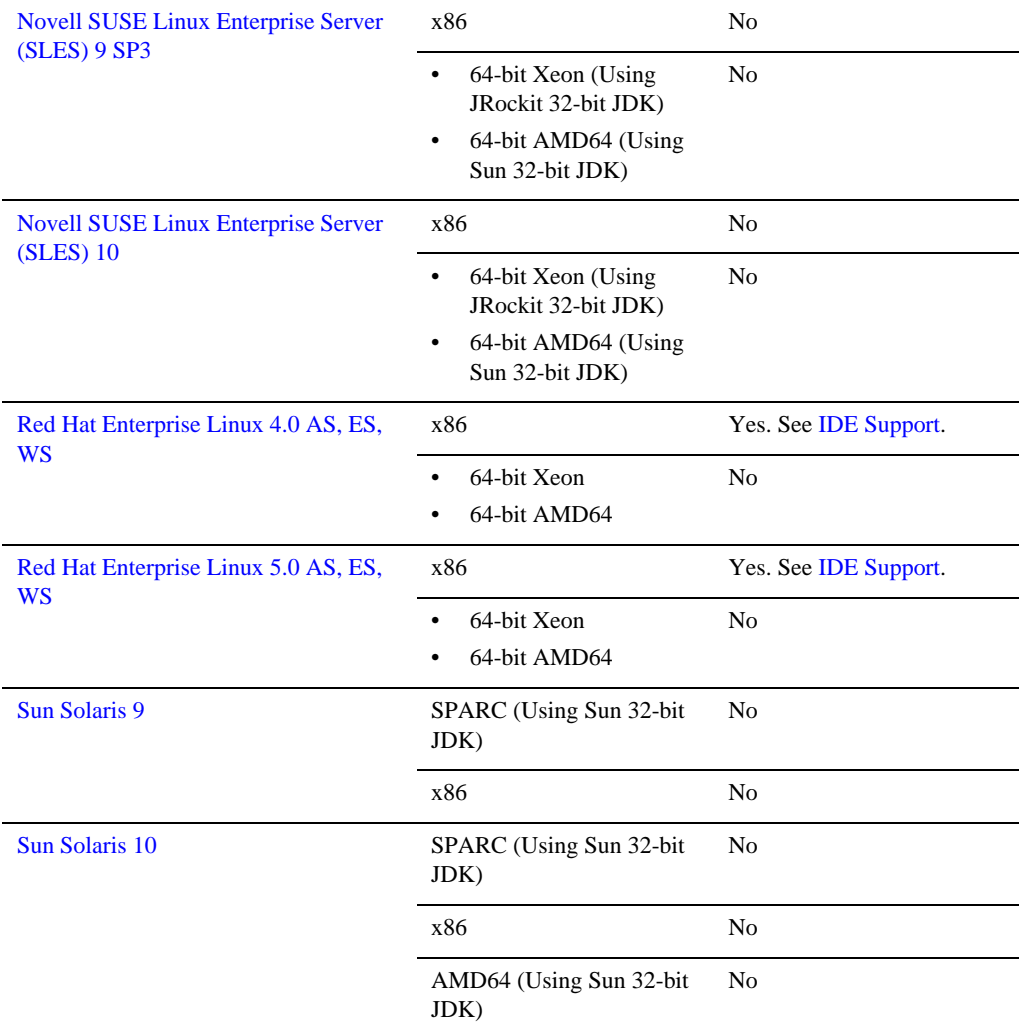

#### **Table 1-1 Supported Operating Systems and Hardware for ALDSP 3.2**

BEA provides full support for these operating system and hardware configurations only. We are continuously working to provide support for more configurations. Please contact your sales representative for information about configurations not listed in this table.

## <span id="page-7-0"></span>Supported JDK Versions

ALDSP 3.2 JDK support is dependent on the supported WebLogic Server 10.0 MP1 JDK for each vendor and operating system listed in [Table 1-1.](#page-5-2)

To view the supported JDK for your environment:

- 1. Click the link for your vendor and operating system in [Table 1-1.](#page-5-2)
- 2. Select the requirements link for the hardware appropriate for your environment in the Configuration Requirements section of the *WebLogic Server 10.0 Supported Configurations* document.
- 3. Review the information in the JDK row of the certification table.

**Note:** BEA does not support the Azul Virtual Machine for ALDSP 3.2.

# <span id="page-7-1"></span>IDE Support

The ALDSP IDE requires Eclipse 3.2.2 and Eclipse WTP 1.5.4. If you do not have Eclipse 3.2.2 and WTP 1.5.4 in your environment, select these plug-ins from the appropriate panel of the installer.

# <span id="page-7-2"></span>Supported Relational Database Management Systems

In general any thread-safe, transaction-callable relational database management system (RDBMS) accessible through JDBC should be available to AquaLogic Data Services Platform. ALDSP provides the following levels of RDBMS support:

| <b>Support Level</b> | <b>Description</b>                                                                                 |
|----------------------|----------------------------------------------------------------------------------------------------|
| Extended             | Support is provided for tables, stored procedures, vendor caching, and<br>some database functions. |
| Generic              | Support only for basic SQL read and write calls if the database supports<br>JDBC standards.        |

**Table 1-2 Levels of RDBMS Support**

- [Support for Databases](#page-8-0)
- [Support for Oracle RAC](#page-11-0)

#### <span id="page-8-0"></span>**Support for Databases**

The following tables list the types of databases and drivers supported in this release of ALDSP:.

| <b>Database Type</b>                                                    | <b>JDBC Driver</b>                                                                                                    | <b>Level of RDBMS</b><br><b>Support</b> | <b>Notes</b> |
|-------------------------------------------------------------------------|----------------------------------------------------------------------------------------------------|-----------------------------------------|--------------|
| DB2 8.2 FixPak2<br>(equivalent to 8.1<br>FixPak 9) and later<br>FixPaks | <b>BEA</b> WebLogic<br>٠<br>Type 4 JDBC DB2<br>Driver<br><b>BEA</b> WebLogic<br>$\bullet$<br>Type 4 XA JDBC<br>DB <sub>2</sub> Driver                                                                  | Extended                                |              |
| Informix IDS with<br>Universal Data Option<br>$(9.2 \text{ and above})$ | <b>BEA</b> WebLogic<br>$\bullet$<br>Type 4 JDBC SQL<br>Server Driver<br><b>BEA</b> WebLogic<br>٠<br>Type 4 XA JDBC<br><b>SQL Server Driver</b><br>Native Non-XA<br>$\bullet$<br>Native XA<br>$\bullet$ | Generic                                 |              |
| Informix IDS 9.3                                                        | <b>BEA</b> WebLogic<br>٠<br>Type 4 JDBC SQL<br><b>Server Driver</b><br><b>BEA</b> WebLogic<br>٠<br>Type 4 XA JDBC<br><b>SQL Server Driver</b><br>Native Non-XA<br>$\bullet$<br>Native XA<br>$\bullet$  | Generic                                 |              |
| Informix IDS 9.4                                                        | <b>BEA</b> WebLogic<br>$\bullet$<br>Type 4 JDBC SQL<br>Server Driver<br><b>BEA</b> WebLogic<br>٠<br>Type 4 XA JDBC<br><b>SQL Server Driver</b><br>Native Non-XA<br>Native XA                           | Generic                                 |              |

**Table 1-3 Database Support for ALDSP**

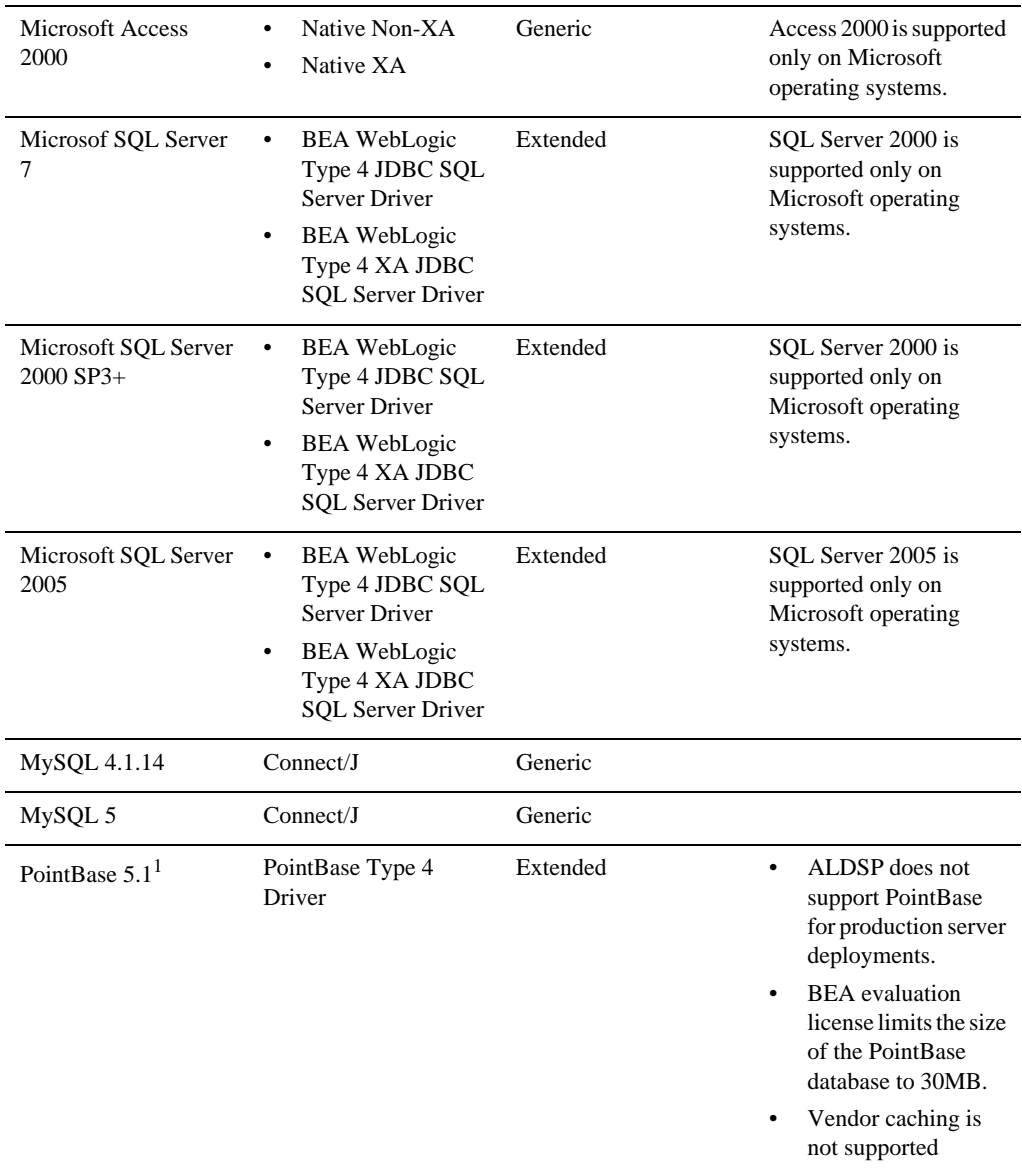

#### **Table 1-3 Database Support for ALDSP**

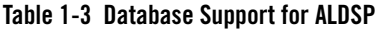

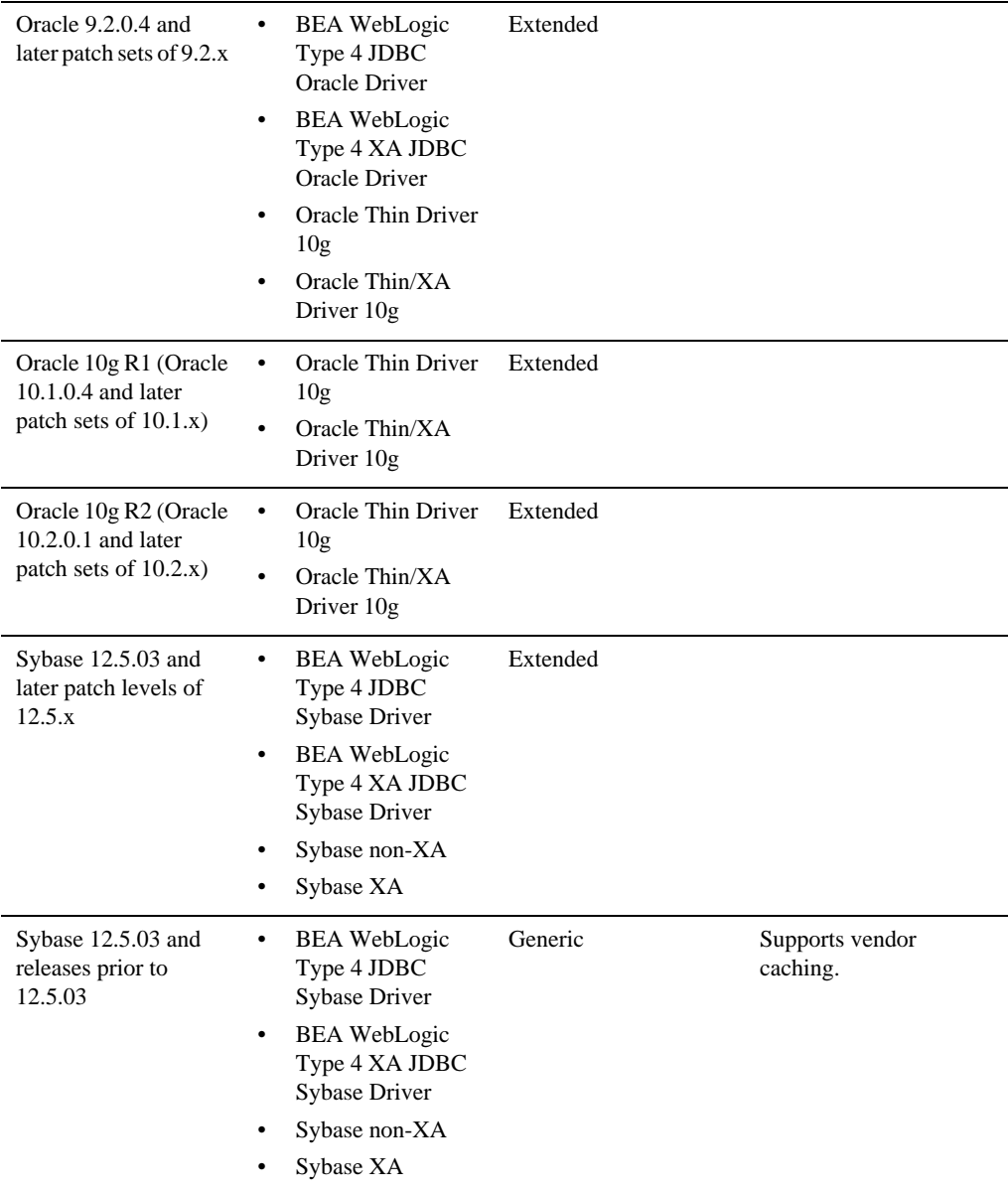

1. PointBase Server is an all-Java DBMS product included in the WebLogic Server distribution solely for evaluation purposes, either in the form of custom trial applications or through packaged sample applications provided with WebLogic Server. Non-evaluation development or other use of the PointBase Server requires that a separate PointBase Server license be obtained by the end user directly from DataMirror.

#### <span id="page-11-0"></span>**Support for Oracle RAC**

Automatic database connection failover and load balancing with global transactions (XA) in a highly-available (HA) DBMS architecture is supported with the following Oracle RAC versions and drivers:

![](_page_11_Picture_150.jpeg)

![](_page_11_Picture_151.jpeg)

# <span id="page-11-1"></span>Browser Support

The following sections provide information on browser support:

- [Accessing End-User Applications](#page-11-2)
- [Accessing ALDSP Using a Web Browser](#page-12-0)

#### <span id="page-11-2"></span>**Accessing End-User Applications**

In general, ALDSP supports the use of any browser to enable end-user access to applications with the following restrictions:

• You must follow best practices when implementing features targeted for use with the browser you choose to support

• Use of applets for end-user access to applications is more restricted. See Browser Support [for Applets.](#page-12-1)

#### <span id="page-12-0"></span>**Accessing ALDSP Using a Web Browser**

**Note:** If you use a browser version that is not listed as a supported browser in the following sections, you may experience functional or formatting problems.

Browser support for ALDSP is dependent on the browser version and the Java plug-in for applet support.

- [Browser Support for the Console](#page-12-3)
- [Browser Support for Applets](#page-12-1)

#### <span id="page-12-3"></span>Browser Support for the Console

The following list summarizes browser support for the ALDSP console:

- Microsoft Internet Explorer
	- 6.0 SP1 and later service packs
	- 7.0 and later service packs
- Mozilla FireFox
	- Firefox 1.5
	- Firefox 2.0

#### <span id="page-12-1"></span>**Browser Support for Applets**

The following list summarizes browser support for applets:

- $\bullet$  Sun Java Plug-in 1.4.x
- $\bullet$  Sun Java Plug-in 1.5.x

## <span id="page-12-2"></span>Additional Product Support Information

For information on how BEA supports this release of ALDSP and WebLogic Server 10.0, see:

- [Product Support Information](http://edocs.bea.com/aldsp/docs30/relnotes/relnotes.html#relnotes-ProductSupportInformation) in *Release Notes for ALDSP 3.2*
- [Product Support Information](http://edocs.bea.com/platform/suppconfigs/configs100/100_over/prod-info.html) in *Supported Configurations for WebLogic Server 10.0*

#### <span id="page-13-0"></span>**Known Issues**

### <span id="page-13-1"></span>Stack Overflow Issues on JRockit

You may encounter a stack overflow issue when using JRockit versions prior to BEA JRockit 5.0 (R27.3.1) JDK. The issue is resolved by using BEA JRockit 5.0 (R27.3.1) JDK and later 5.0 releases of JRockit.

## <span id="page-13-2"></span>java.lang.UnsupportedOperationException

This exception may be encountered due to difference in implementation of security encryption algorithm between IBM JVM and other JVMs such as Sun or Jrockit.

Modify the \$BEA\_HOME/Weblogic92/common/bin/commEnv.sh file to include the following command:

```
JAVA_OPTIONS="$JAVA_OPTIONS -Dcom.bea.dsp.security.encryption.algorithm
=PBEWithMD5AndDES"
```
## <span id="page-13-3"></span>Issues Related to Other BEA Products

For information about known issues with BEA products supported on this configuration, including available workarounds, see:

- [Release Notes for AquaLogic Data Services Platform, Version 3.2](http://edocs.bea.com/aldsp/docs30/relnotes/relnotes.html#relnotes-ProductSupportInformation)
- [WebLogic Server 10.0 Known and Resolved Issues](../../../../wls/docs100/issues/known_resolved.html)

## <span id="page-13-4"></span>**Download and Install Instructions**

- Download and Install ALDSP 3.2 for Red Hat Enterprise Linux 4.0, 5.0 on 64-bit Xeon [and AMD64](#page-14-0)
- [Download and Install ALDSP 3.2 for Novell SUSE Linux Enterprise Server 9, 10 on x86](#page-15-0)
- Download and Install ALDSP 3.2 for Novell SUSE Linux Enterprise Server 9, 10 on [AMD64/64-bit Xeon](#page-15-1)
- [Download and Install ALDSP 3.2 for HP-UX 11i v2, v3 on Itanium](#page-16-0)
- [Download and Install ALDSP 3.2 for IBM AIX 5.2/5.3](#page-18-0)
- [Download and Install ALDSP 3.2 on Windows 2003 for Itanium](#page-20-1)
- [Download and Install ALDSP 3.2 on Solaris 9, 10 for x86](#page-20-2)
- [Download and Install ALDSP 3.2 on Solaris 10 for AMD64](#page-21-0)
- [Download and Install Instructions for Other Supported Platforms](#page-21-1)

### <span id="page-14-0"></span>Download and Install ALDSP 3.2 for Red Hat Enterprise Linux 4.0, 5.0 on 64-bit Xeon and AMD64

Use the following steps to install ALDSP 3.2 for Red Hat Enterprise Linux 4.0, 5.0 on 64-bit Xeon and AMD64:

- [Download and Install BEA JRockit 5.0](#page-14-1)
- Download and Install AquaLogic Data Services Platform 3.2 for Red Hat Enterprise Linux [4.0, 5.0 on 64-bit Xeon and AMD64](#page-14-2)

#### <span id="page-14-1"></span>**Download and Install BEA JRockit 5.0**

Complete the following procedure:

- 1. Go to the BEA download site at [http://commerce.bea.com/products/weblogicjrockit/jrockit\\_prod\\_fam.jsp.](http://commerce.bea.com/products/weblogicjrockit/jrockit_prod_fam.jsp)
- 2. Download and install the supported version of JRockit JDK for Intel 64-bit Xeon and AMD64 using the following string:

Linux (Intel EM64T & AMD64 - 64 bit)

3. Set the JAVA\_HOME environment variable to the directory in which JRockit is installed and export JAVA\_HOME. For example:

export JAVA\_HOME=/opt/java5/

4. Make sure that your PATH variable includes \$JAVA\_HOME/bin. For example:

```
export PATH=$JAVA_HOME/bin:$PATH
```
#### <span id="page-14-2"></span>**Download and Install AquaLogic Data Services Platform 3.2 for Red Hat Enterprise Linux 4.0, 5.0 on 64-bit Xeon and AMD64**

- 1. Go to the BEA download site at <http://commerce.bea.com>.
- 2. Click the link for BEA AquaLogic.
- 3. Click the Link for BEA AquaLogic Data Services Platform.
- 4. From the list of OS Platforms for Aqua Logic Data Services Platform 3.2, select Red Hat Enterprise Linux (4.0,5.0, EM64T, AMD64).
- 5. Download the package installer aldsp\_320\_generic.jar file.
- 6. Make sure that your PATH variable includes \$JAVA\_HOME/bin. For example:

export PATH=\$JAVA\_HOME/bin:\$PATH

7. Install ALDSP 3.2 using the following command:

java -jar aldsp\_320\_generic.jar

For more information on installing Aqua Logic Data Services Platform 3.2, refer to the [ALDSP](../../../../aldsp/docs32/install/index.html)  [3.2 Installation Guide.](../../../../aldsp/docs32/install/index.html)

#### <span id="page-15-0"></span>Download and Install ALDSP 3.2 for Novell SUSE Linux Enterprise Server 9, 10 on x86

Complete the following procedure:

- 1. Go to [Oracle E-Delivery](http://edelivery.oracle.com) and download ALDSP 3.2 for Linux x86.
- 2. Unzip the file.
- 3. Download the aldsp\_320\_generic.jar file.
- 4. Make sure that your PATH variable includes \$JAVA\_HOME/bin. For example:

export PATH=\$JAVA\_HOME/bin:\$PATH

5. Install using the following command:

java -jar aldsp\_320\_generic.jar

For more information on installing Aqua Logic Data Services Platform 3.2, refer to the [ALDSP](http://edocs.bea.com/aldsp/docs32/install/index.html)  [3.2 Installation Guide.](http://edocs.bea.com/aldsp/docs32/install/index.html)

### <span id="page-15-1"></span>Download and Install ALDSP 3.2 for Novell SUSE Linux Enterprise Server 9, 10 on AMD64/64-bit Xeon

Complete the following procedure:

1. Download and install the supported JDK for your environment.

- 2. Go to [Oracle E-Delivery](http://edelivery.oracle.com) and download ALDSP 3.2 for Linux x86-64.
- 3. Unzip the file.
- 4. Make sure that your PATH variable includes \$JAVA\_HOME/bin. For example:

```
export PATH=$JAVA_HOME/bin:$PATH
```
5. Install to the same BEA installation directory you used for installing WebLogic Server 9.2 MP2 using the following command:

```
java -jar aldsp_320_generic.jar
```
For more information on installing Aqua Logic Data Services Platform 3.2, refer to the [ALDSP](http://edocs.bea.com/aldsp/docs32/install/index.html)  [3.2 Installation Guide.](http://edocs.bea.com/aldsp/docs32/install/index.html)

### <span id="page-16-0"></span>Download and Install ALDSP 3.2 for HP-UX 11i v2, v3 on Itanium

Use the following steps to install ALDSP 3.2 for HP-UX 11i v2, v3 on Itanium:

- Download and install the JDK for your installation:
	- [Download and Install HP-UX JDK 5.0 for HP-UX 11i v2, v3 on Itanium \(32-bit\)](#page-16-1)
	- [Download and Install HP-UX JDK 5.0 for HP-UX 11i v2, v3 on Itanium \(64 bit\)](#page-17-0)
- Download and install ALDSP 3.2 for your installation (includes WebLogic Server):
	- [Download and Install AquaLogic Data Services Platform 3.2 for HP-UX 11i v2, v3 on](#page-17-1)  [Itanium \(32-bit\)](#page-17-1)
	- [Download and Install AquaLogic Data Services Platform 3.2 for HP-UX 11i v2, v3 on](#page-17-2)  [Itanium \(64-bit\)](#page-17-2)

#### <span id="page-16-1"></span>**Download and Install HP-UX JDK 5.0 for HP-UX 11i v2, v3 on Itanium (32-bit)**

- 1. Go to the HP download site at [http://www.hp.com/products1/unix/java/java2/jdkjre5\\_0/](http://www.hp.com/products1/unix/java/java2/jdkjre5_0/).
- 2. Download and install the supported HP-UX JDK 5.0 for your configuration.
- 3. Set the JAVA\_HOME environment variable to the directory in which HP JDK is installed and export JAVA\_HOME. For example:

```
export JAVA_HOME=/opt/java1.5
```
4. Make sure that your PATH variable includes \$JAVA\_HOME/bin. For example:

export PATH=\$JAVA\_HOME/bin:\$PATH

#### <span id="page-17-0"></span>**Download and Install HP-UX JDK 5.0 for HP-UX 11i v2, v3 on Itanium (64 bit)**

Complete the following procedure:

- 1. Download and install HP-UX JDK 5.0 using the following instructions: [Download and Install](#page-16-1)  [HP-UX JDK 5.0 for HP-UX 11i v2, v3 on Itanium \(32-bit\)](#page-16-1).
- 2. Use the -d64 option to invoke 64 bit Hotspot server. For example:

\$java -d64 version

#### <span id="page-17-1"></span>**Download and Install AquaLogic Data Services Platform 3.2 for HP-UX 11i v2, v3 on Itanium (32-bit)**

Complete the following procedure:

- 1. Go to the BEA download site at [http://commerce.bea.com/products/aqualogic/aqualogic\\_prod\\_fam.jsp](http://commerce.bea.com/products/aqualogic/aqualogic_prod_fam.jsp).
- 2. Click on the Link for BEA AquaLogic Data Services Platform.
- 3. From the list of OS Platforms for Aqua Logic Data Services Platform 3.2, select HP-UX (11iV2, 11iV3, Itanium).
- 4. Download the installer aldsp\_320\_generic.jar file.
- 5. Install using the following command:

java -jar aldsp\_320\_generic.jar

6. Set the WL\_HOME variable to the directory in which you installed your BEA product, and export WL\_HOME. For example:

export WL\_HOME=<*your\_installation\_directory*>/wlserver\_10.0

For more information on installing Aqua Logic Data Services Platform 3.2, refer to the [ALDSP](../../../../aldsp/docs32/install/index.html)  [3.2 Installation Guide.](../../../../aldsp/docs32/install/index.html)

#### <span id="page-17-2"></span>**Download and Install AquaLogic Data Services Platform 3.2 for HP-UX 11i v2, v3 on Itanium (64-bit)**

- 1. Go to the BEA download site at [http://commerce.bea.com/products/aqualogic/aqualogic\\_prod\\_fam.jsp](http://commerce.bea.com/products/aqualogic/aqualogic_prod_fam.jsp).
- 2. Click on the Link for BEA AquaLogic Data Services Platform.
- 3. From the list of OS Platforms for Aqua Logic Data Services Platform 3.2, select HP-UX (11iV2, 11iV3, Itanium).
- 4. Download the installer aldsp\_320\_generic.jar file.
- 5. Install using the following command:

java -d64 -jar aldsp\_320\_generic.jar

6. Set the WL\_HOME variable to the directory in which you installed your BEA product, and export WL\_HOME. For example:

export WL\_HOME=<*your\_installation\_directory*>/wlserver\_10.0

7. Update the SHLIB\_PATH variable to point to IPF64 directory under WL\_HOME/server/native/hpux11/IPF64. In the \$WL\_HOME/common/bin/commEnv.sh file, replace all occurrences of WL\_HOME/server/native/hpux11/IPF32 with WL\_HOME/server/native/hpux11/IPF64.

For more information on installing Aqua Logic Data Services Platform 3.2, refer to the [ALDSP](../../../../aldsp/docs32/install/index.html)  [3.2 Installation Guide.](../../../../aldsp/docs32/install/index.html)

#### <span id="page-18-0"></span>Download and Install ALDSP 3.2 for IBM AIX 5.2/5.3

Use the following steps to install ALDSP 3.2 for IBM AIX 5.2/5.3:

- 1. [Downloading and Installing the IBM Java 5](#page-18-1)
- 2. [Downloading and Installing IBM SDK Java 5 with Service Refresh](#page-19-0)
- 3. [Download and Install ALDSP 3.2 for IBM AIX 5.2/5.3](#page-19-1)
- 4. [Download and Apply BEA Patches](#page-20-0)

#### <span id="page-18-1"></span>**Downloading and Installing the IBM Java 5**

Complete the following procedure to download and install IBM Java 5.

1. Go to the IBM AIX download site:

<http://www.ibm.com/developerworks/java/jdk/aix/service.html>

- 2. Download the IBM Java 5 32-bit (GA version).
- 3. Install the IBM Java 5 on your system.

#### <span id="page-19-0"></span>**Downloading and Installing IBM SDK Java 5 with Service Refresh**

Complete the following procedure to download and install IBM SDK Java 5 with Service Refresh.

1. Go to the IBM Support: Fix Center download site at the following URL:

<http://www.ibm.com/developerworks/java/jdk/aix/service.html>

- 2. Click the Fix Info link for your JDK version:
- 3. Select your APAR/SR number from the table and follow the instructions and/or prompts displayed on the screen to download and install the fix package on your system.

For SR5a (32-bit), use IZ02874

4. Set the JAVA\_HOME environment variable to the directory in which IBM Java5 is installed, and export JAVA\_HOME. For example:

export JAVA\_HOME=/usr/java5

5. Set the PATH variable to include \$JAVA\_HOME/bin. For example: export PATH=\$JAVA\_HOME/bin:\$PATH

#### <span id="page-19-1"></span>**Download and Install ALDSP 3.2 for IBM AIX 5.2/5.3**

Complete the following procedure:

- 1. Go to [Oracle E-Delivery](http://edelivery.oracle.com) and download ALDSP 3.2 for your environment:
- AIX Based Systems (32-bit)
- AIX5L Based Systems (64-bit)
- 2. Unzip the file.
- 3. Make sure that your PATH variable includes \$JAVA\_HOME/bin. For example:

export PATH=\$JAVA\_HOME/bin:\$PATH

4. Install using the following command:

```
java -jar aldsp_320_generic.jar
```
For more information on installing Aqua Logic Data Services Platform 3.2, refer to the [ALDSP](http://edocs.bea.com/aldsp/docs32/install/index.html)  [3.2 Installation Guide.](http://edocs.bea.com/aldsp/docs32/install/index.html)

#### <span id="page-20-0"></span>**Download and Apply BEA Patches**

Apply the following BEA patches for WLS 10.0 MP1 and ALDSP 3.2 for IBM AIX:

#### **WLS 10.0 MP1 (32-bit)**

Download and install the following patches for AIX using the BEA Smart Update tool:

• Patch ID: HICY PassCode: 3XMR2IDD

For more information on the BEA Smart Update tool, refer to [http://e-docs.bea.com/common/docs100/smart\\_update/intro.html.](http://e-docs.bea.com/common/docs100/smart_update/intro.html)

# <span id="page-20-1"></span>Download and Install ALDSP 3.2 on Windows 2003 for Itanium

Complete the following procedure:

- 1. Go to [Oracle E-Delivery](http://edelivery.oracle.com) and download ALDSP 3.2 for Microsoft Windows 64-bit Intel Itanium.
- 2. Unzip the file.
- 3. Install using the following command:

aldsp\_320\_winia64.exe

For more information on installing Aqua Logic Data Services Platform 3.2, refer to the [ALDSP](http://edocs.bea.com/aldsp/docs32/install/index.html)  [3.2 Installation Guide.](http://edocs.bea.com/aldsp/docs32/install/index.html)

# <span id="page-20-2"></span>Download and Install ALDSP 3.2 on Solaris 9, 10 for x86

- 1. Download and install the supported Sun JDK for your environment.
- 2. Go to [Oracle E-Delivery](http://edelivery.oracle.com) and download ALDSP 3.2 for Solaris x86 (32-bit).
- 3. Unzip the file.
- 4. Install using the following command:

```
java -jar aldsp_320_generic.jar
```
For more information on installing Aqua Logic Data Services Platform 3.2, refer to the [ALDSP](http://edocs.bea.com/aldsp/docs32/install/index.html)  [3.2 Installation Guide.](http://edocs.bea.com/aldsp/docs32/install/index.html)

# <span id="page-21-0"></span>Download and Install ALDSP 3.2 on Solaris 10 for AMD64

Complete the following procedure:

- 1. Download and install the supported Sun JDK for your environment.
- 2. Go to [Oracle E-Delivery](http://edelivery.oracle.com/) and download ALDSP 3.2 for Solaris x86-64 (64-bit).
- 3. Unzip the file.
- 4. Install using the following command:

```
java -jar aldsp_320_generic.jar
```
For more information on installing Aqua Logic Data Services Platform 3.2, refer to the [ALDSP](http://edocs.bea.com/aldsp/docs32/install/index.html)  [3.2 Installation Guide.](http://edocs.bea.com/aldsp/docs32/install/index.html)

#### <span id="page-21-1"></span>Download and Install Instructions for Other Supported Platforms

There are no special instructions to install ALDSP 3.2 for HP-UX 11i v1, v2 on RISC, Microsoft Windows platforms, Red Hat Enterprise Linux 4.0 and 5.0 on x86, and Sun Solaris 9 and 10 on SPARC (Using Sun 32-bit JDK). Use the instructions in the [ALDSP 3.2 Installation Guide.](../../../../aldsp/docs32/install/index.html)